## <span id="page-0-0"></span>**Efetuar pagamento de documentos pelo banco/caixa**

**Pré-requisito**

Não há.

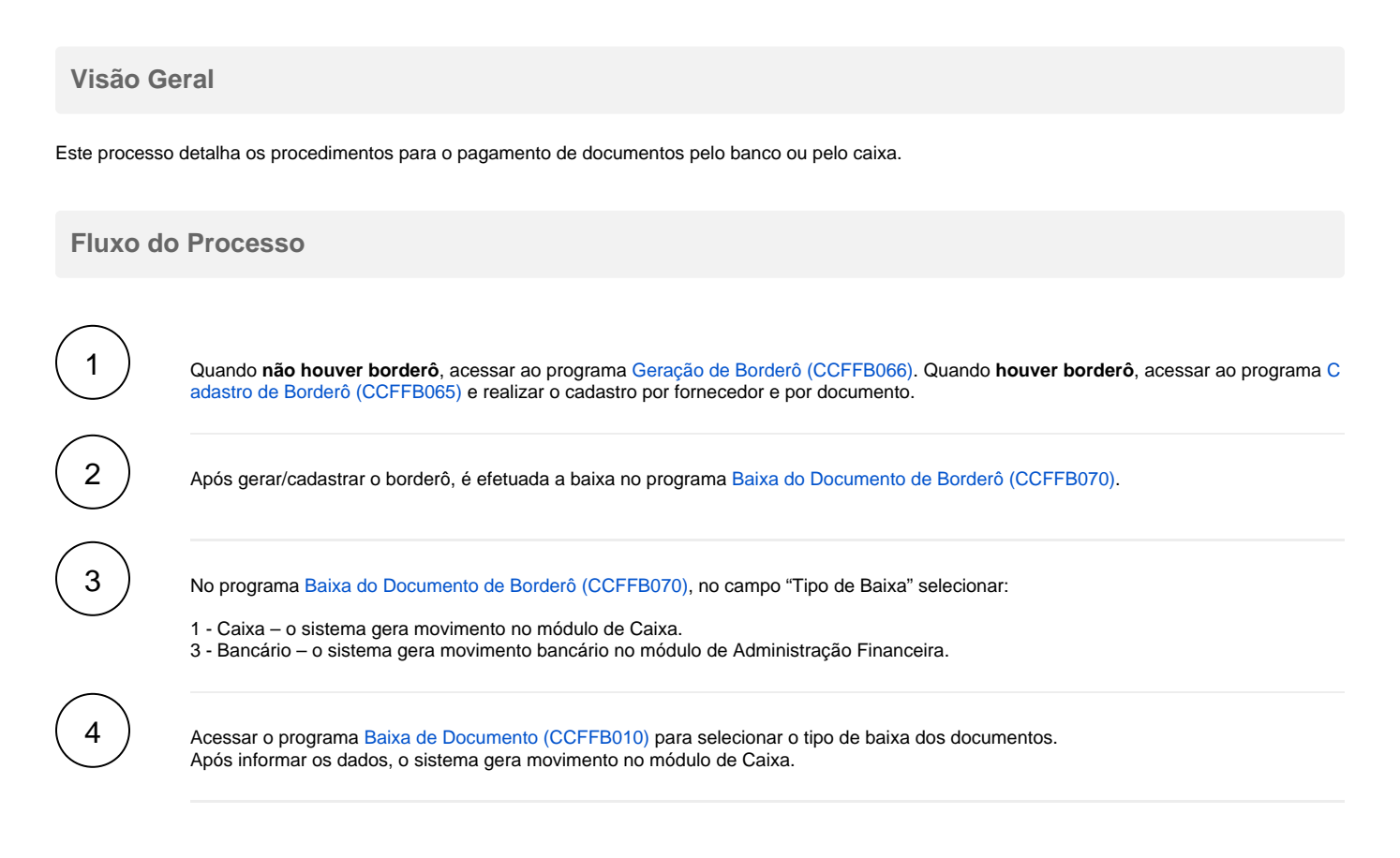

## Importante

Só é possível excluir um borderô no programa [Cadastro de Borderô \(CCFFB065\)](#page-0-0) antes da baixa dos documentos. Se a baixa já tiver sido efetuada, é necessário fazer o estorno do borderô no programa [Estorno de Baixa dos Documentos de Borderô \(CCFFB072\).](#page-0-0) Após a execução dos processos descritos acima, é possível: Consultar os dados no programa [Consulta dos Documentos de um Borderô \(CCFFB665\)](#page-0-0). Imprimir os dados no programa [Impressão de Borderôs para o Pagamento \(CCFFB365\)](#page-0-0).

## **Fluxograma**

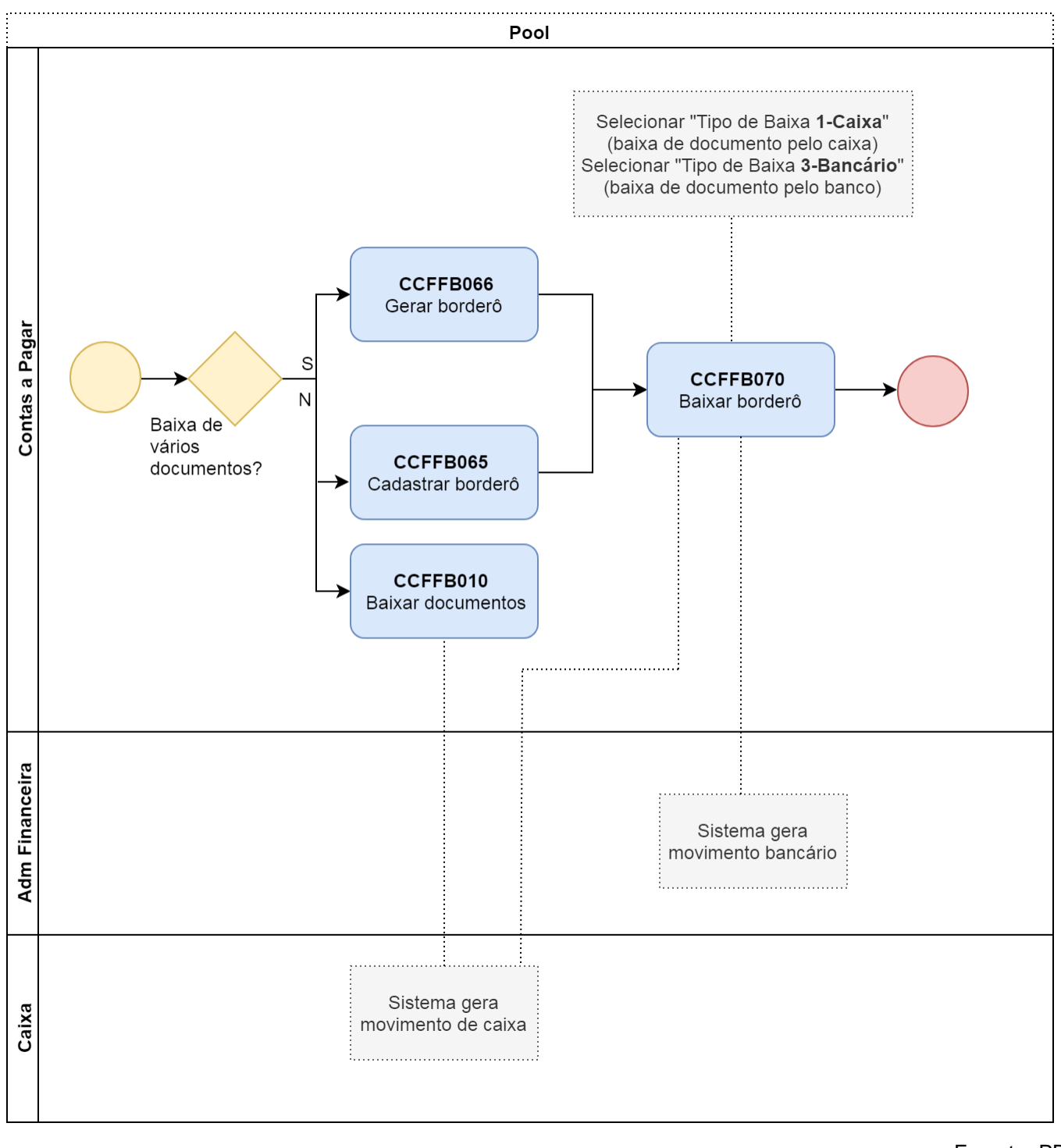

Exportar PDF

Esse conteúdo foi útil?

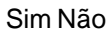